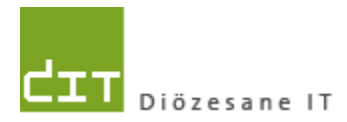

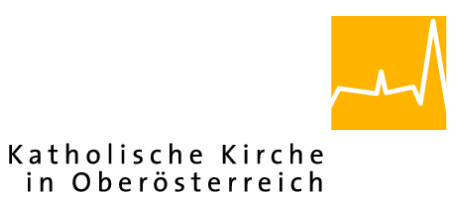

# **Pfarrverwaltung (Pfarrpaket) Änderungen Modul Friedhof**

**Programm-Version: 3.10.0**

**Version: 21.3.2014**

**Autor:**

**Mag. Ernst A.N. Raidl**

# **Inhaltsverzeichnis**

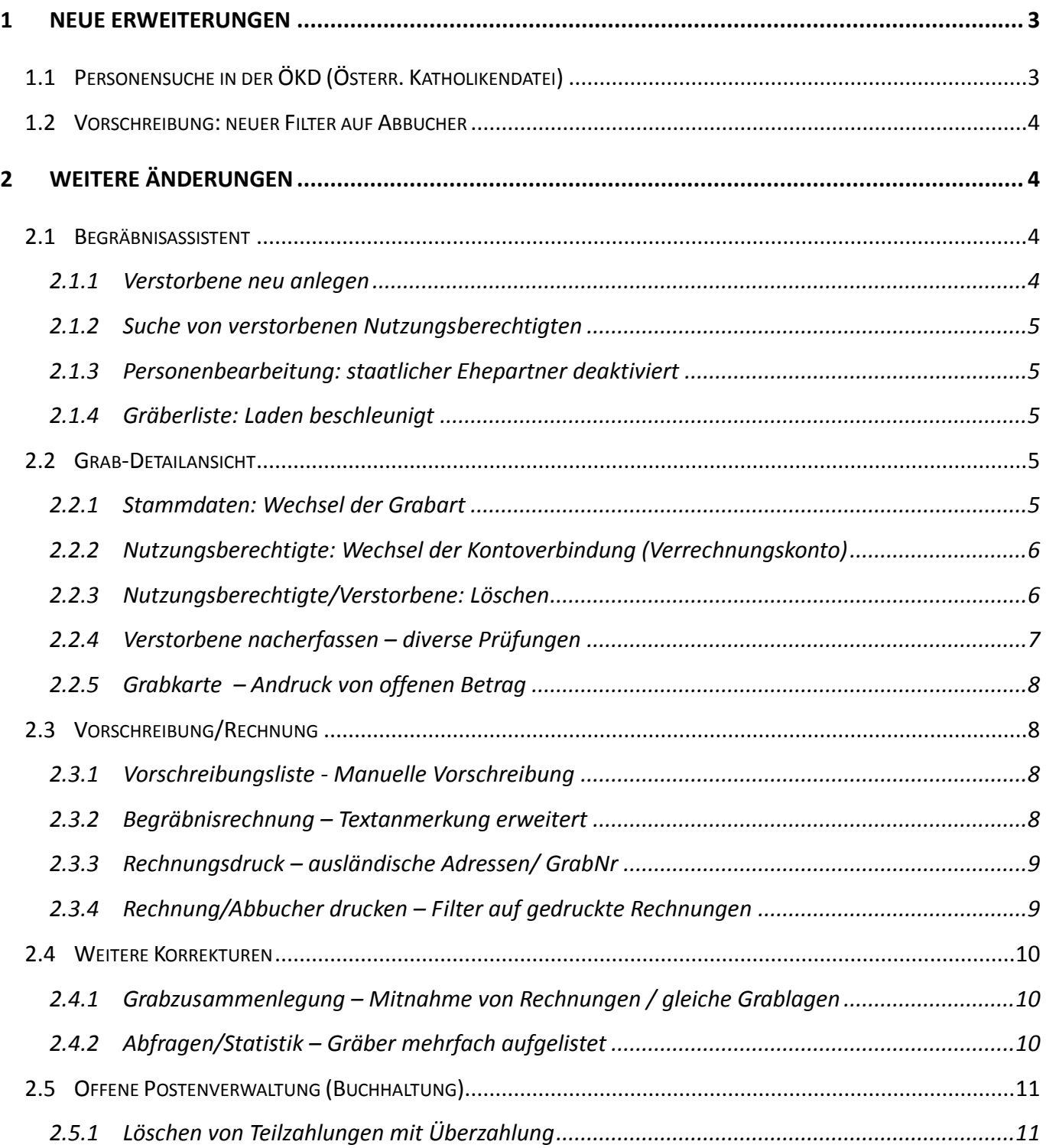

# <span id="page-2-0"></span>**1 Neue Erweiterungen**

# <span id="page-2-1"></span>**1.1 Personensuche in der ÖKD (Österr. Katholikendatei)**

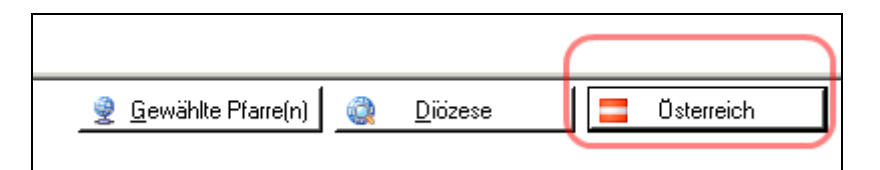

Die Suche nach Personen in der ÖKD und Übernahme von Personendaten ist ab der Version 3.10.0 ohne vorherige Web-Anmeldung möglich. Die Suche und Darstellung der Ergebnisliste ist ähnlich der Suche in der diözesanen Personen-Datenbank, hat jedoch zur besseren Identifizierung noch zusätzliche Spalten, wie z.B.

- Diözese
- Geburtsort.
- TaufMatrNr

Am unteren Ende ist die Anzahl der gefunden Personen ersichtlich.

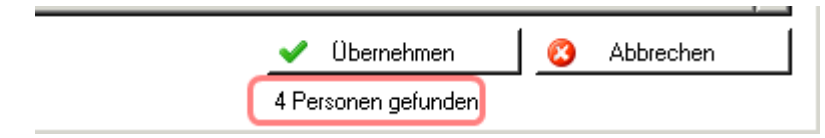

Wenn eine gefundene Person zur weiteren Verwendung übernommen wird, dann wird – **im Falle einer notwendigen Neuanlage** – geprüft, ob diese Person bereits in der lokalen (diözesanen) Datenbank existiert. Wenn diese Person bereits existieren sollte, wird eine Liste angezeigt, aus welcher die Person verpflichtend auszuwählen ist:

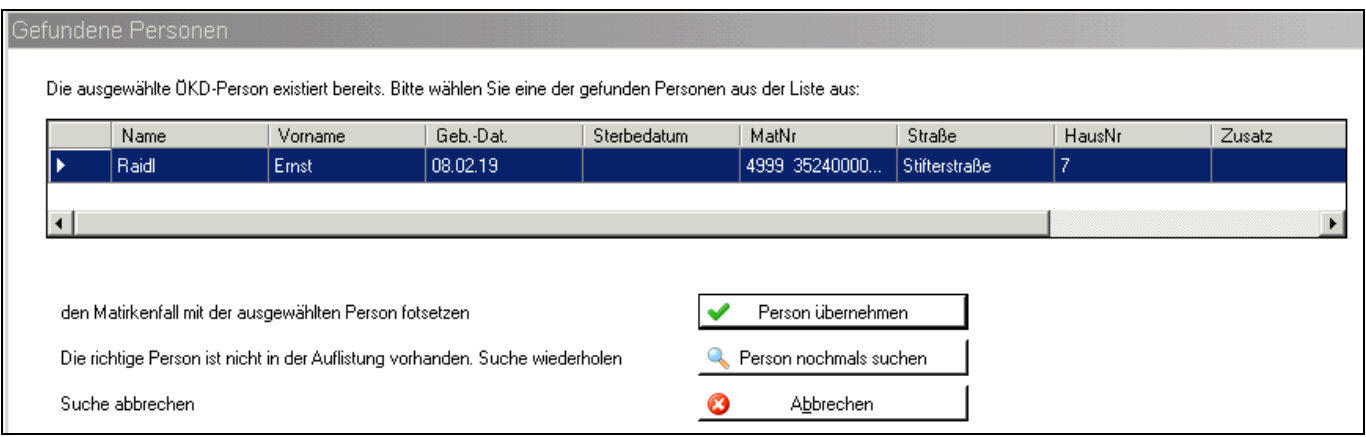

# <span id="page-3-0"></span>**1.2 Vorschreibung: neuer Filter auf Abbucher**

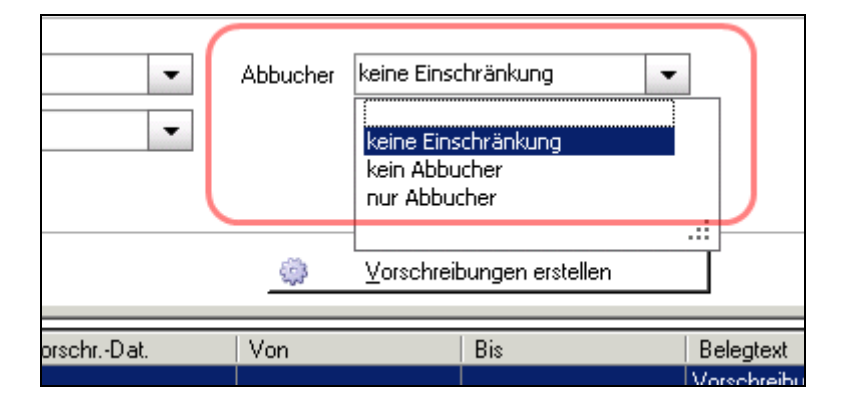

Ab der Version 3.10.0 ist es möglich, Gräber getrennt nach Abbucher und normalen Rechnungen mit Zahlschein vorzuschreiben; gesteuert wird dies über den neuen Filter "Abbucher":

- **Keine Einschränkung**: normale Vorschreibung wir bisher (Abbucher + Rechnung)
- **Kein Abbucher**: normale Vorschreibung (ohne Abbucher)
- **Nur Abbucher**: Vorschreibung für Gräber mit Abbucher

Es ist generell empfehlenswert, die Abbucher in einem eigenen Durchlauf vorzuschreiben und zu verbuchen. Die frühere Vorschreibung mittels Grabkennzeichen "Abbucher" ist nun hinfällig bzw. nicht mehr notwendig.

**Hinweis**: Bezüglich Umstellung der bestehenden Abbucher auf das neue **SEPA-Lastschriftmandat** ist ein Projekt in Umsetzung, das in der nächsten Version (voraussichtlich Anfang Mai.2014) zur Verfügung stehen wird.

# <span id="page-3-1"></span>**2 Weitere Änderungen**

# <span id="page-3-2"></span>**2.1 Begräbnisassistent**

#### <span id="page-3-3"></span>**2.1.1 Verstorbene neu anlegen**

Wenn Verstorbene nicht gefunden werden und neu angelegt werden müssen, dann ist das **Geburtsdatum** kein Pflichtfeld mehr. Dies gilt auch für den Vorgang "*Verstorbene nacherfassen/ bearbeiten*". Wenn Verstorbene nacherfasst werden, dann sind zusätzlich die Adressen-Felder **keine Pflichtfelder** mehr.

#### <span id="page-4-0"></span>**2.1.2 Suche von verstorbenen Nutzungsberechtigten**

Wenn Nutzungsberechtigte (aus Eigeninteresse) verstorben sind, können diese nun im Begräbnisassistenten gefunden werden.

#### <span id="page-4-1"></span>**2.1.3 Personenbearbeitung: staatlicher Ehepartner deaktiviert**

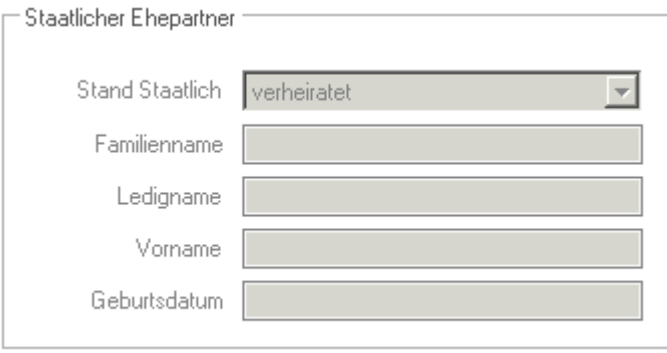

Die Bearbeitung des Staatlichen Ehepartners wurde deaktiviert und ist gegebenenfalls im Matrikenmodul zu korrigieren.

#### <span id="page-4-2"></span>**2.1.4 Gräberliste: Laden beschleunigt**

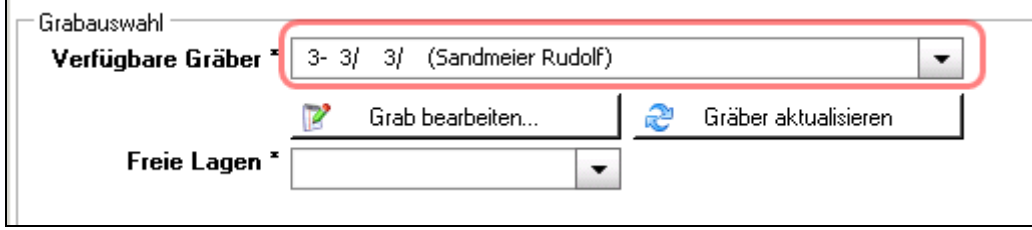

Das Laden der Gräberliste im Begräbnisassistenten wurde beschleunigt.

#### <span id="page-4-3"></span>**2.2 Grab-Detailansicht**

#### <span id="page-4-4"></span>**2.2.1 Stammdaten: Wechsel der Grabart**

Bei einem Wechsel der Grabart wird geprüft, ob die neue (ausgewählte) Grabart genügend freie Grablagen hat, um eine entsprechende Lageänderung (aller Verstorbenen) vornehmen zu können:

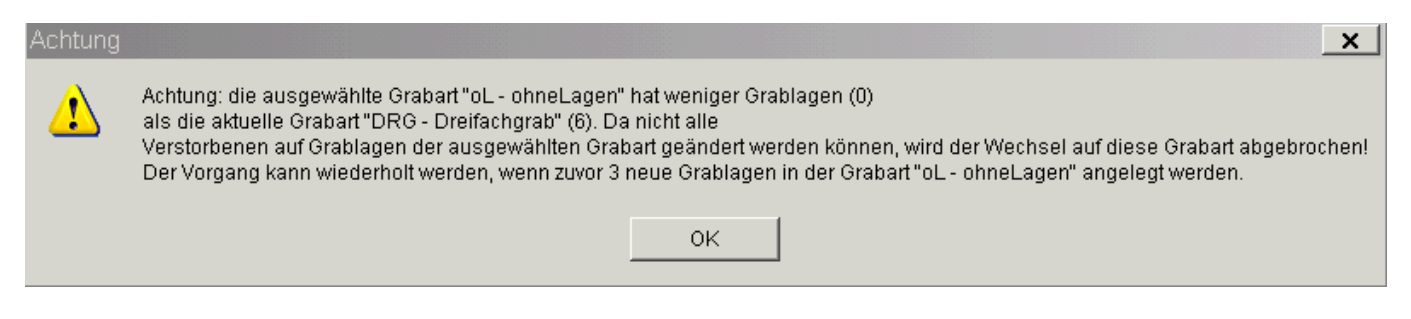

#### <span id="page-5-0"></span>**2.2.2 Nutzungsberechtigte: Wechsel der Kontoverbindung (Verrechnungskonto)**

Ein Wechsel der Kontoverbindung muss mit OK bestätigt werden:

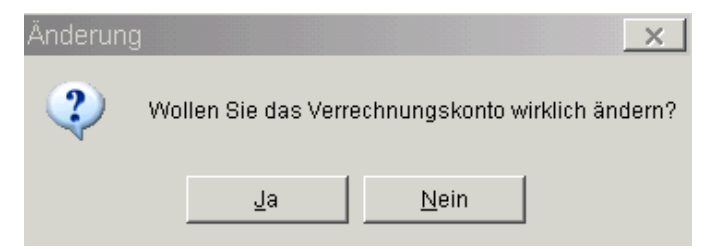

#### <span id="page-5-1"></span>**2.2.3 Nutzungsberechtigte/Verstorbene: Löschen**

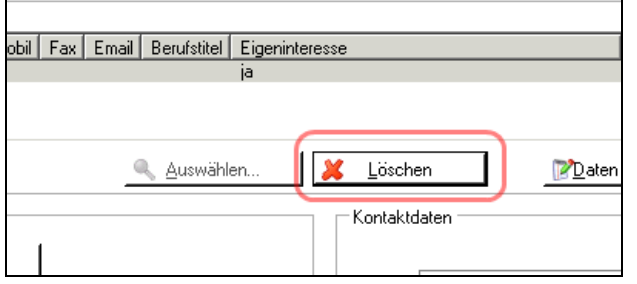

Wenn ein Nutzungsberechtigter nicht mehr Nutzungsberechtigter eines Grabes ist und deshalb die Zuordnung zum Grab gelöscht werden soll, dann wird eventuell nachgefragt, ob der Nutzungsberechtigte auch aus der Personen-Kartei gelöscht werden soll:

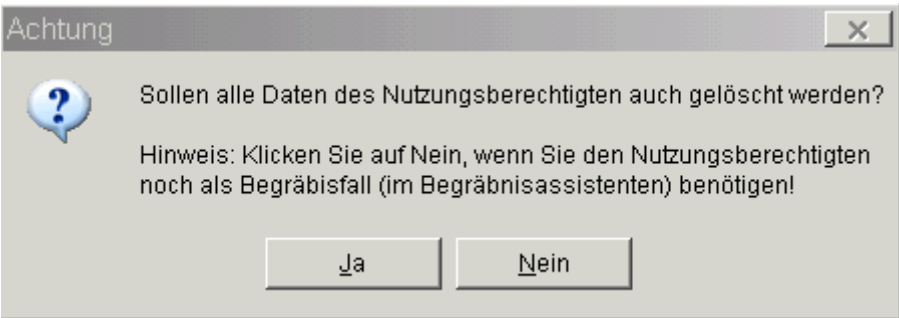

Die Nachfrage erscheint nur dann, wenn der Nutzungsberechtigte prinzipiell löschbar ist, d.h. dass es sich um eine Eigeninteresse-Person des Friedhofes handelt und diese Person in keinem weiteren Bereich mehr in Verwendung ist (kein weiterer Grabbesitz, Matrikenfall etc.)

Wenn der verstorbene Nutzungsberechtigte zugleich ein Begräbnisfall für diesen oder einen anderen Friedhof ist, ist es empfehlenswert,

- den Nutzungsberechtigten zuerst vom Grab zu löschen,
- dabei die Nachfrage (s.o.) mit "NEIN" zu beantworten,
- einen neuen Nutzungsberechtigten auszuwählen und
- den Begräbnisfall mit dem Begräbnisassistenten abzuarbeiten.

In gleicher Weise wird nachgefragt, wenn Verstorbene vom Grab gelöscht werden!

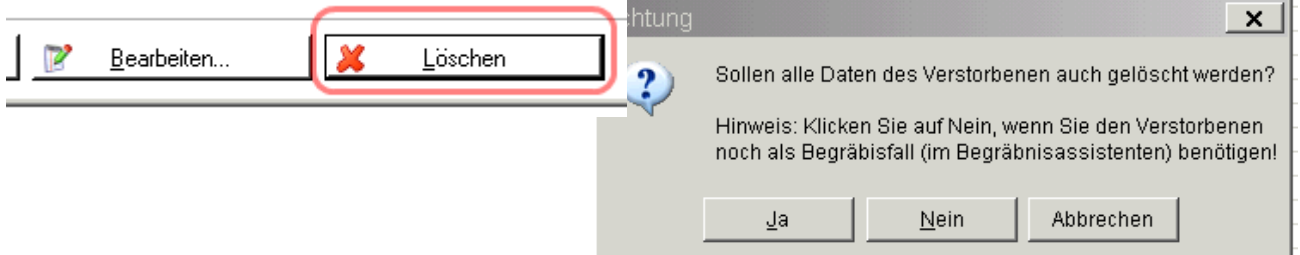

#### <span id="page-6-0"></span>**2.2.4 Verstorbene nacherfassen – diverse Prüfungen**

Ein Fehler bei der Speicherung der Adresse wurde behoben; die Adressen-Felder sind zudem keine Pflicht-Felder mehr.

Vor der Auswahl von Personen wird geprüft, ob in der Grabart Grablagen angelegt wurden (Stammdaten). Wenn diese nicht vorhanden ist, dann erscheint folgender Hinweis:

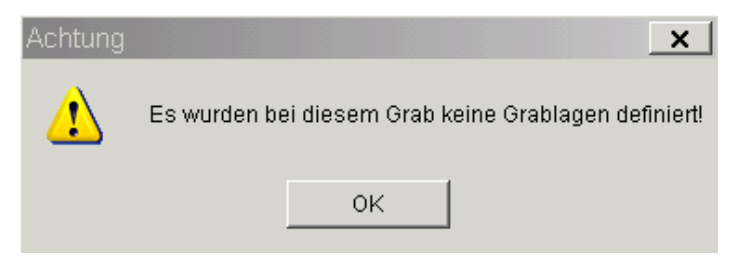

Wenn der Fall eintritt, dass zum eingegebenen Bestattungstermin (Bestattungsdatum) keine Grablage frei ist, dann wird die folgende Warnmeldung angezeigt:

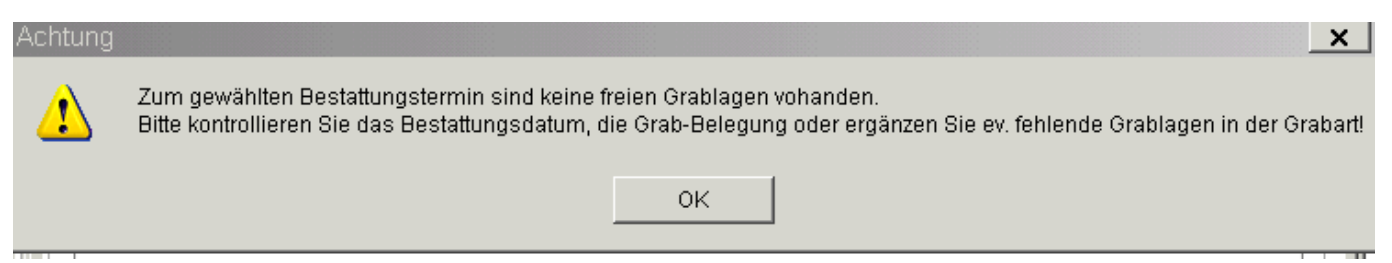

Um den Vorgang fortzusetzen bzw. zu wiederholen ist es notwendig

- das eingegebene Bestattungsdatum abzuändern oder
- die Ablaufzeit auf anderen Lagen zu ändern oder
- fehlende Grablagen (unter den Stammdaten) anzulegen

#### <span id="page-7-0"></span>**2.2.5 Grabkarte – Andruck von offenen Betrag**

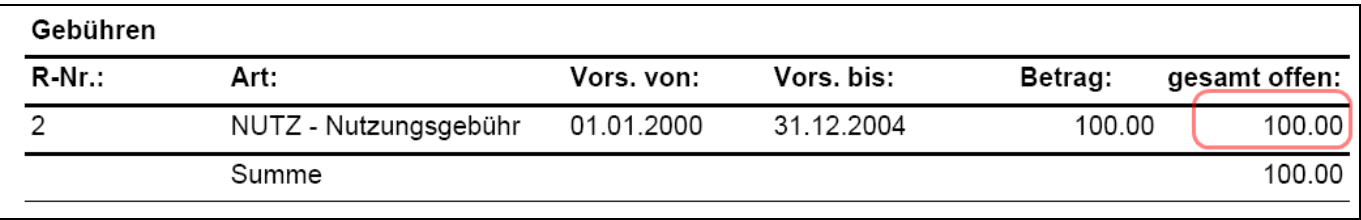

Ein Rundungs-Fehler bei der Berechnung des offenen Betrages wurde behoben.

# <span id="page-7-1"></span>**2.3 Vorschreibung/Rechnung**

#### <span id="page-7-2"></span>**2.3.1 Vorschreibungsliste - Manuelle Vorschreibung**

Ein Fehler beim Öffnen einer Vorschreibungszeile wurde behoben:

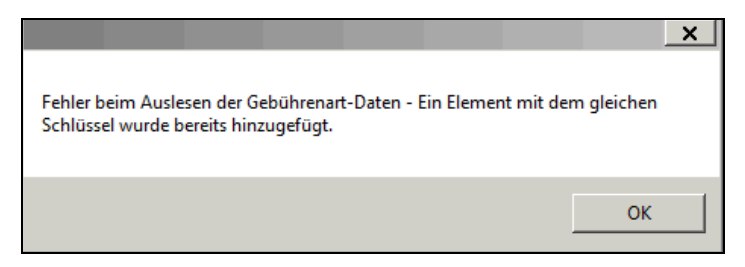

Wenn nicht wiederkehrende Gebühren vorgeschrieben werden, dann sind die Datums-Felder (Von, Bis) keine Pflicht-Felder mehr:

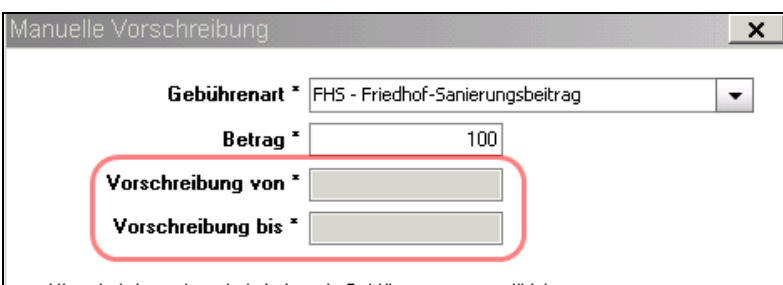

#### <span id="page-7-3"></span>**2.3.2 Begräbnisrechnung – Textanmerkung erweitert**

Der Feldgröße für den Text auf Begräbnisrechnungen wurde auf 4000 Zeichen vergrößert

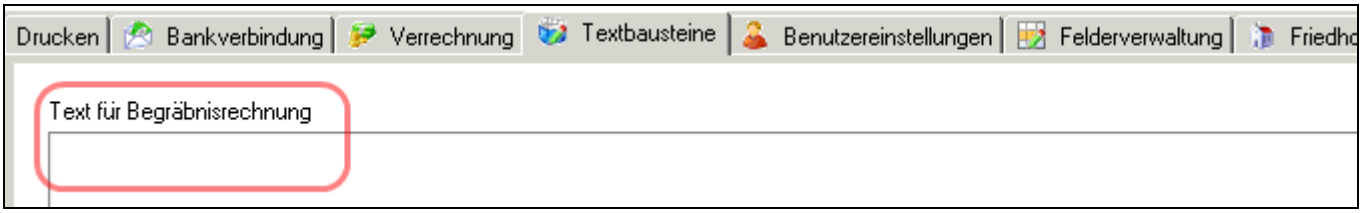

#### <span id="page-8-0"></span>**2.3.3 Rechnungsdruck – ausländische Adressen/ GrabNr**

Bei ausländischen Rechnungsadressen wird nun das Land auf der Rechnung und am Zahlschein (Fensterkuvert-Variante) korrekt angedruckt:

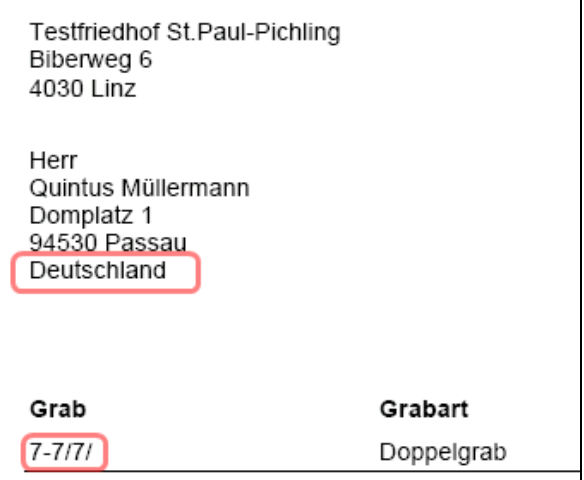

Am Zahlschein wird die Grab-Nummer ohne Leerzeichen (komprimiert) angedruckt.

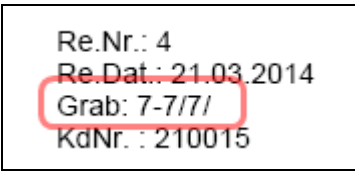

#### <span id="page-8-1"></span>**2.3.4 Rechnung/Abbucher drucken – Filter auf gedruckte Rechnungen**

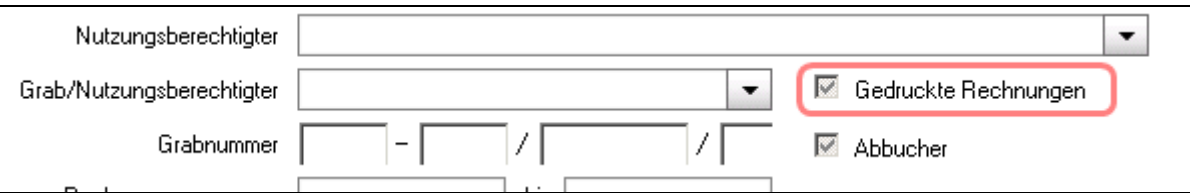

Der Filter auf gedruckte Rechnungen wurde an den Filter für Abbucher angeglichen; es sind 3 Zustände möglich:

- 
- a) ausgegraut und angehakt  $\rightarrow$ keine Filterung nach gedruckt
- 
- 
- -
- b) nicht angehakt  $\rightarrow$ Filterung auf nicht gedruckte Rechnungen
- 
- c) angehakt  $\rightarrow$  Filterung auf gedruckte Rechnungen

### <span id="page-9-0"></span>**2.4 Weitere Korrekturen**

#### <span id="page-9-1"></span>**2.4.1 Grabzusammenlegung – Mitnahme von Rechnungen / gleiche Grablagen**

Bei einer Grabzusammenlegung wird nachgefragt, ob eventuell vorhandene Rechnungen auf das zusammengelegte Grab mitgenommen werden sollen:

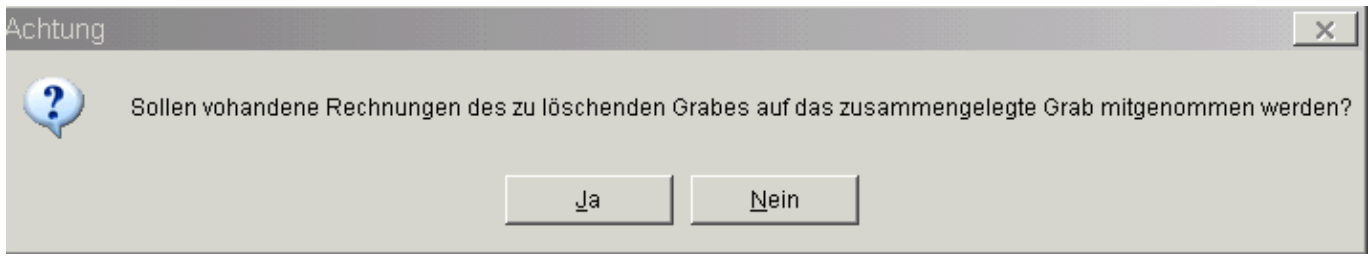

Wenn zwei gleiche Grablagen zeitlich hintereinander belegt waren, dann konnte der Vorgang nicht fortgesetzt werden; dieser Fehler wurde behoben.

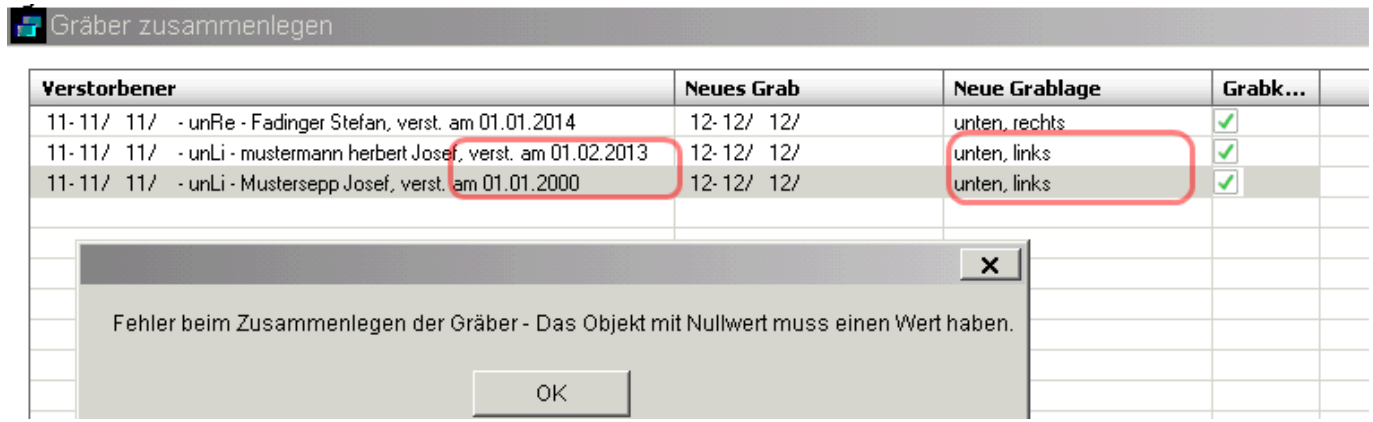

#### <span id="page-9-2"></span>**2.4.2 Abfragen/Statistik – Gräber mehrfach aufgelistet**

In der Ansicht "**Alle Gräber**" wurden zum Teil Gräber mehrfach aufgelistet, wenn kein Bestattungsdatum gefunden werden konnte. Dieser Fehler wurde behoben

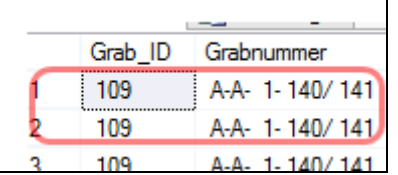

# <span id="page-10-0"></span>**2.5 Offene Postenverwaltung (Buchhaltung)**

Ein Berechnungs-Fehler bei Teilzahlungen (Aufteilung auf verschiedene offene Rechnungen) wurde behoben.

#### <span id="page-10-1"></span>**2.5.1 Löschen von Teilzahlungen mit Überzahlung**

Wenn eine Überzahlung erfolgt ist und auch gespeichert wurde, dann ist beim Löschen (Entfernen) folgendes zu beachten:

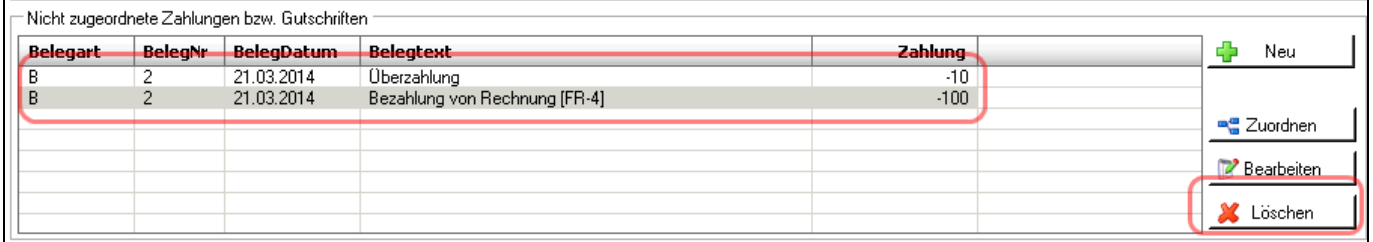

Wird eine nicht zugeordnete Zahlung gelöscht, die Teil einer Überzahlung ist, d.h. es wird entweder die Überzahlung selbst oder der Teilbetrag gelöscht, dann wird die Aufteilung der Überzahlung rückgängig gemacht und die ursprüngliche Zahlung angezeigt. Es erscheint dabei auch folgender Hinweis:

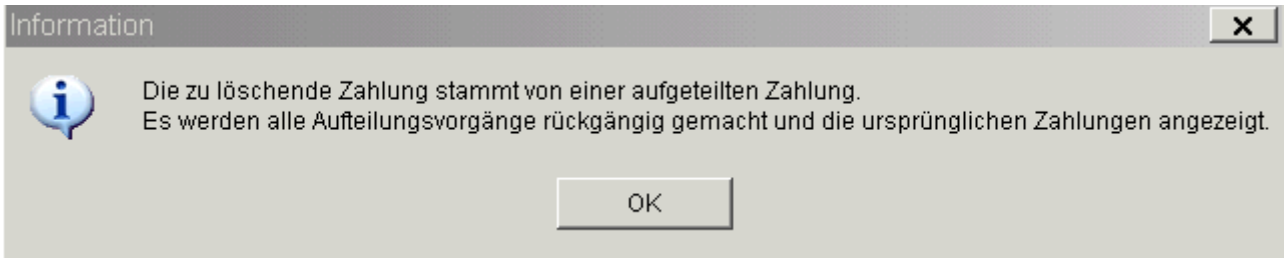

Im obigen Beispiel ist ersichtlich, dass ein Betrag von 110 EUR bezahlt wurde, 100 EUR davon wurden einer Rechnung zugeordnet und (für Testzwecke) wieder gelöscht  $\rightarrow$  deshalb wieder in unterster Liste sichtbar), 10 EUR sind als Überzahlung stehengeblieben. Nach dem Löschen eines Betrags (und Anzeige des Hinweises) erscheint die ursprüngliche Zahlung in voller Höhe wieder auf.

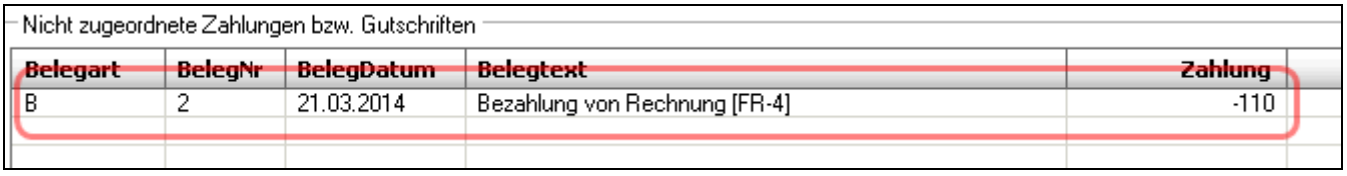